登入學務系統→教職員→1 成績單製作→2登打評語→3務必儲存 →4 選擇 111 學年度第 2 學期成績單(.docx or .odt 檔);六年級請選畢業班 成績單→ 下載全班成績單確定無誤後再列印

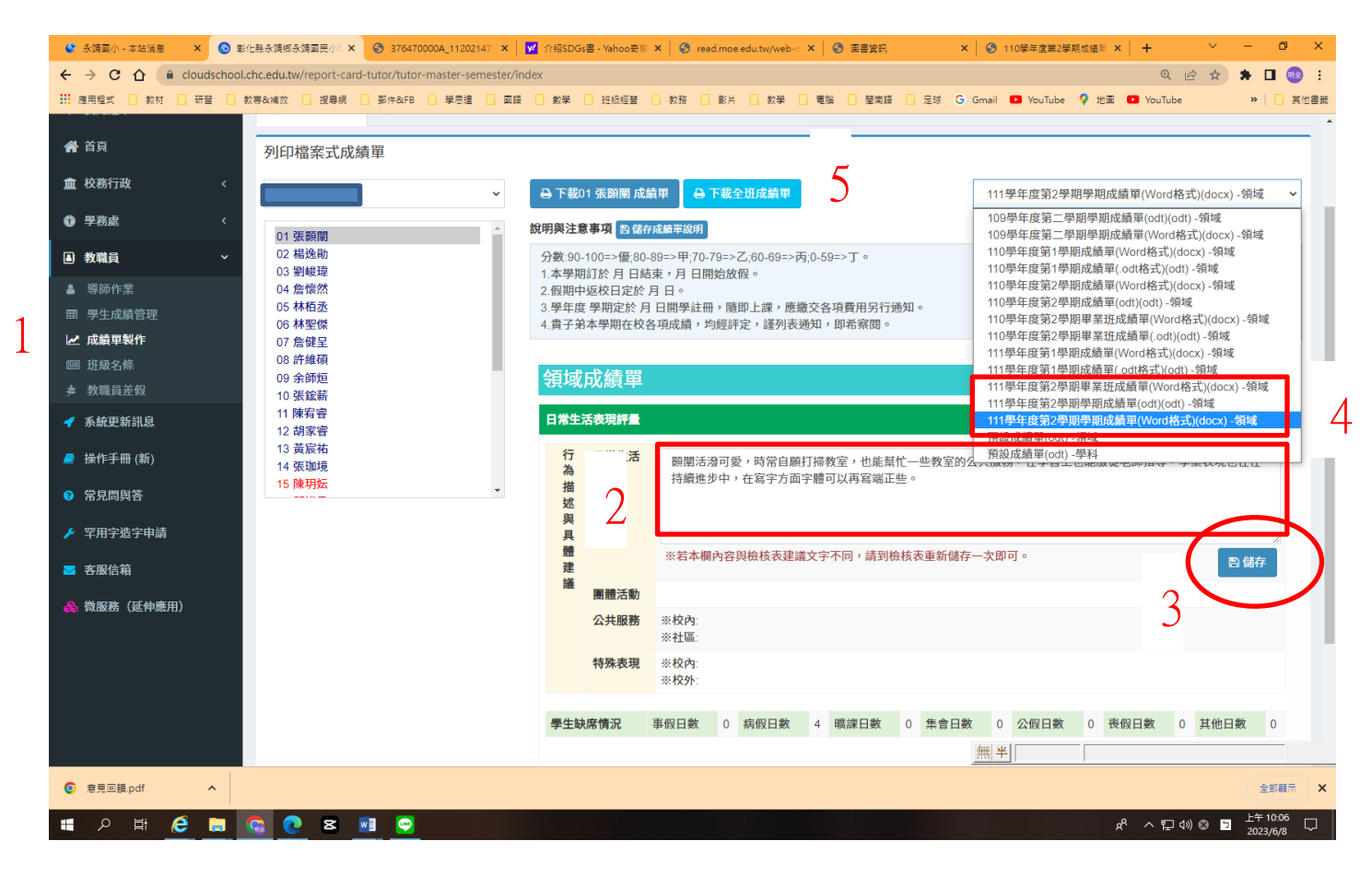

## 畢業班格式下載成績單並檢視

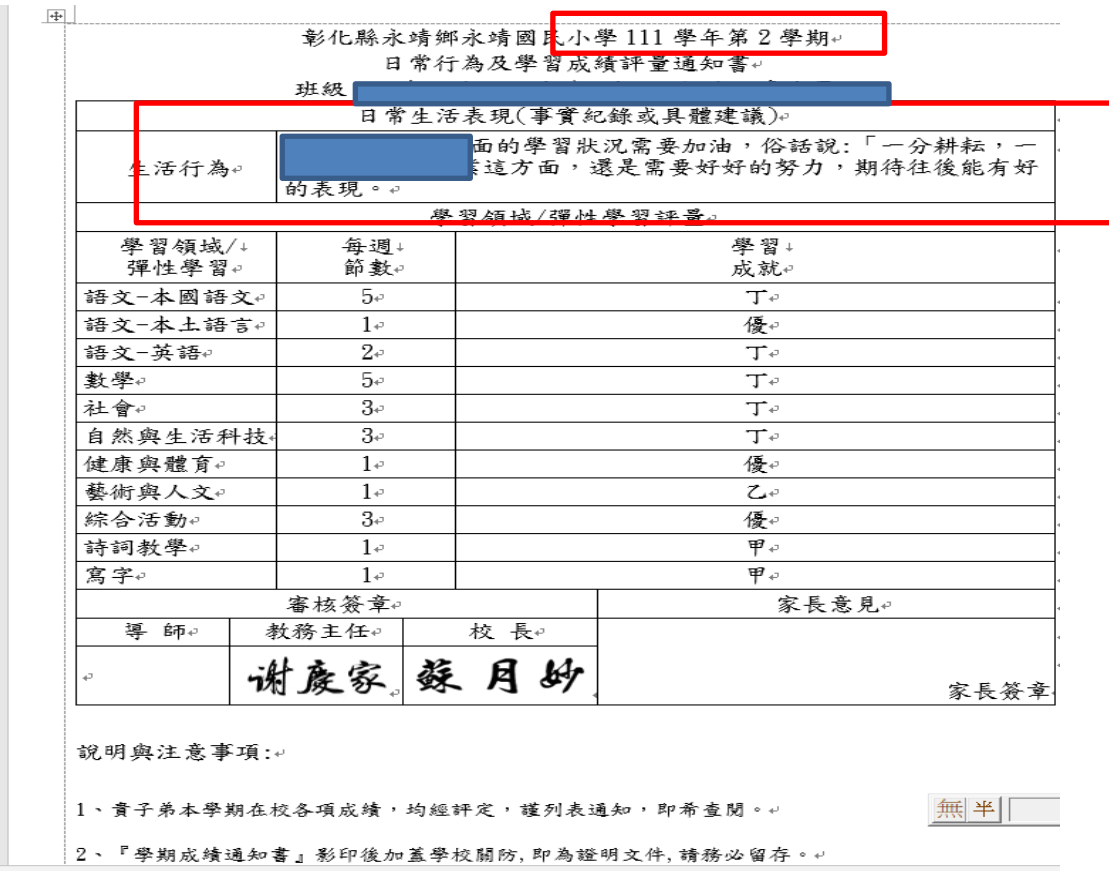

## 一~五年級格式

下載成績單並檢視 1

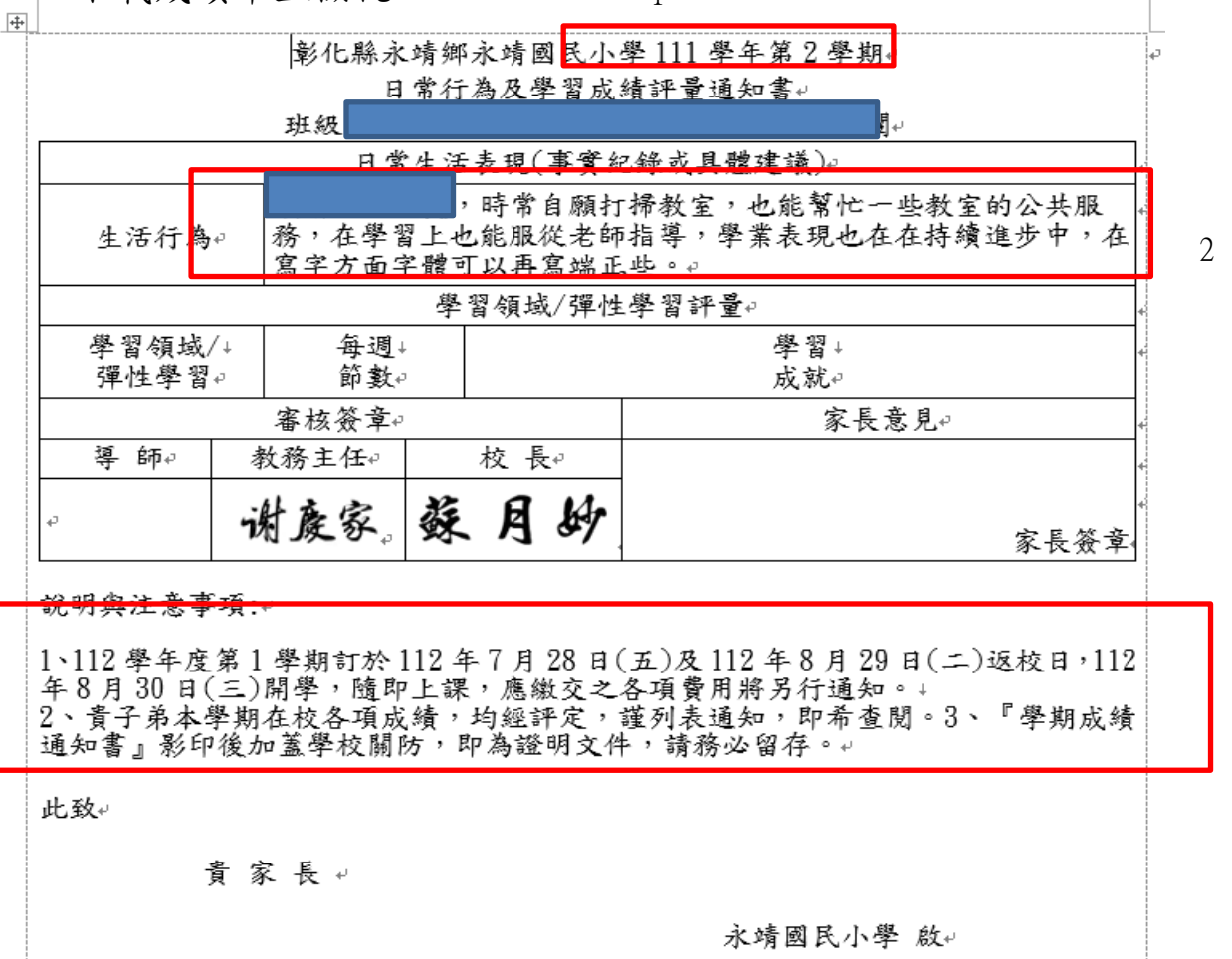

3